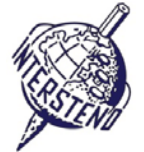

SYSTÈME D'EXPLOITATION UTILISÉ CHARAITE LOGICIEL DE TRAITEMENT DE TEXTE UTILISÉ CHARAITEMENT DE LOGICIEL DE TRAITEMENT DE TEXTE UTILISÉ

#### Instructions pour les participants

- Ouvrir le document de base **yearoflight**, l'archiver immédiatement sous le nom **yearoflightXXX.doc** ou
- **docx**, **XXX** étant votre numéro d'identification pour le concours. Exécuter toutes les tâches ci-après de la manière la plus professionnelle et efficace possible.
- Utiliser, de préférence, un pilote d'imprimante PDF (ex. PDFCreator) afin de pouvoir placer les éléments graphiques en dehors des marges et jusqu'au bord des pages.

## A

Travail A-1

Points 18

- gauche et droite: 5 cm
- supérieure et inférieure: 2 cm

Appliquer les marges ci-après à l'ensemble de votre document:

Les paragraphes débutant par un signe spécial requièrent votre attention toute particulière. Ce signe indique le niveau de titre dans la hiérarchie du document et n'apparait nulle part ailleurs dans celui-ci.

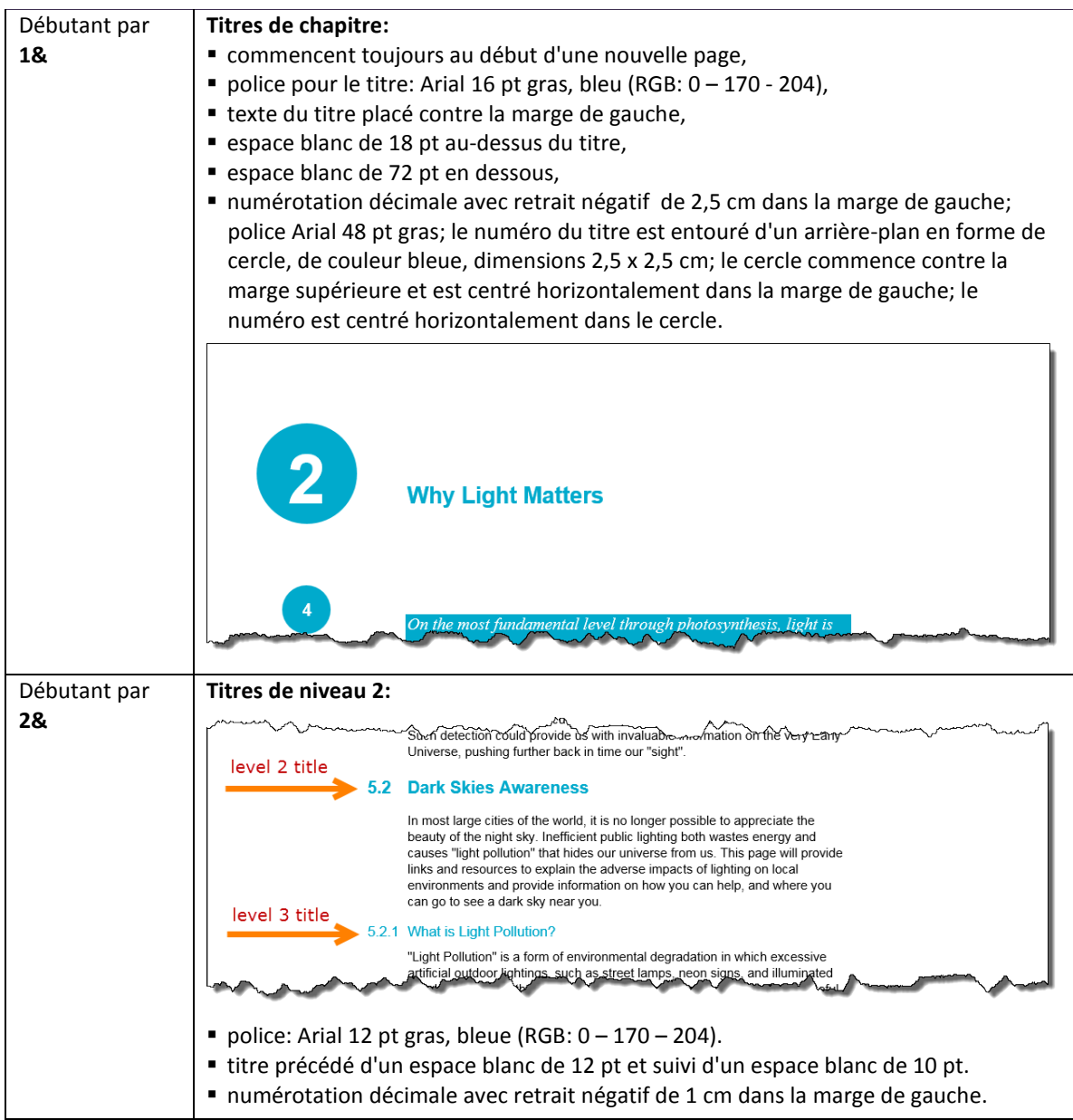

#### **18 juillet 2015 – Budapest (Hongrie) FRA** (Français) 1

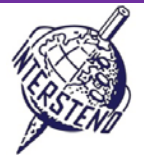

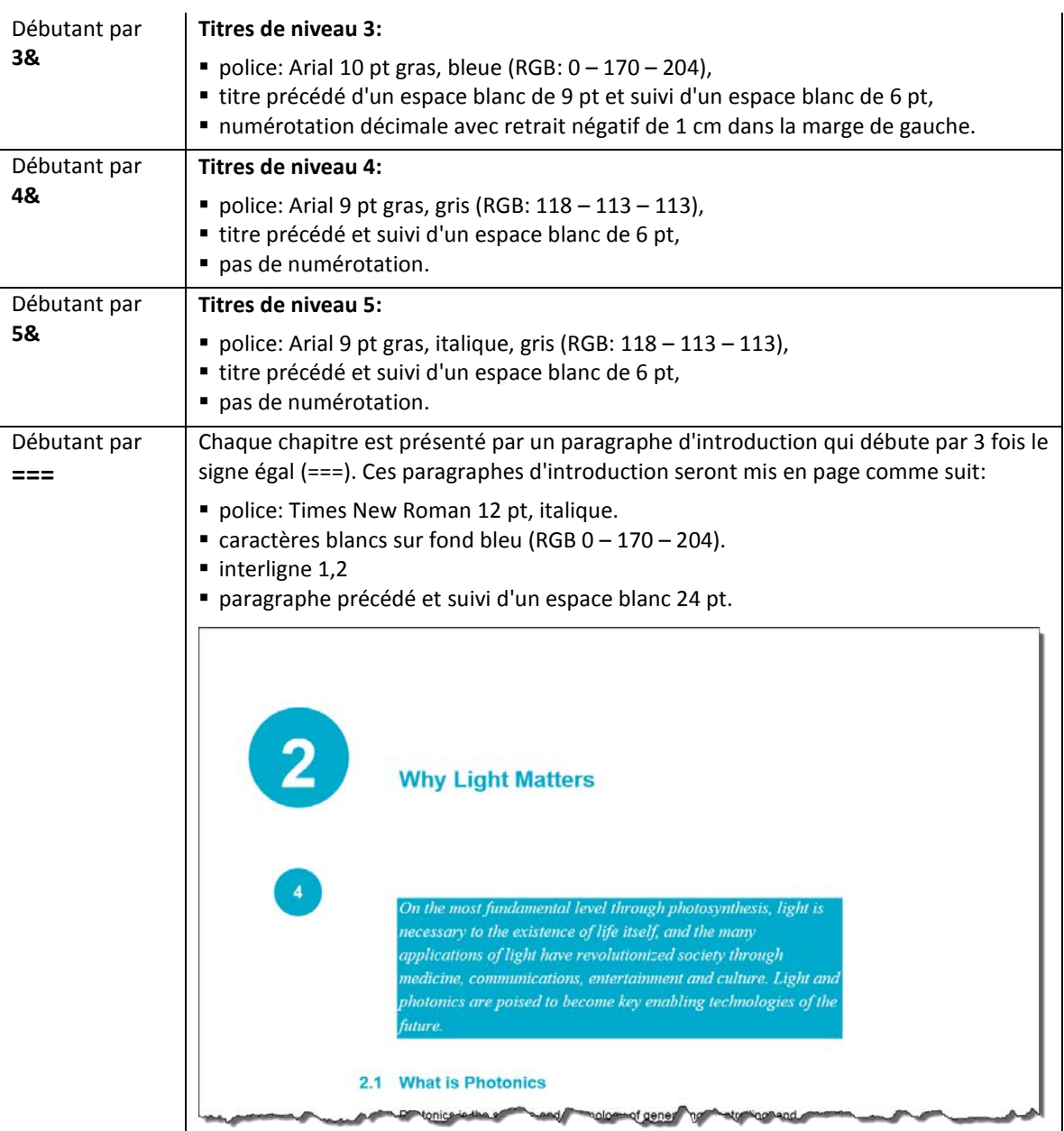

A la fin du travail, effacer toutes les indications 1&, 2&, 3&, 4&, 5& et === au début de tous les paragraphes.

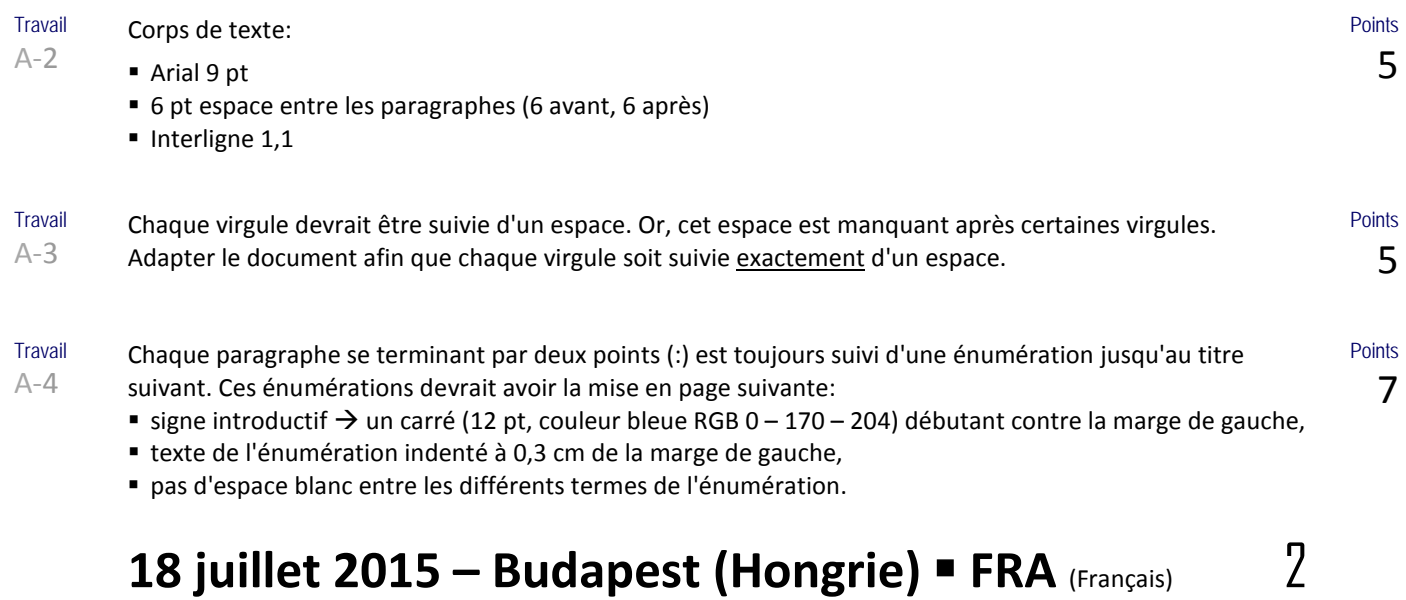

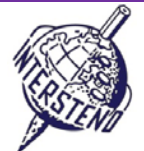

helped to solidity a basis for our knowledge of the Universe roaay. 5.4.1 What Is Galileoscope? The Galileoscope is: An advanced educational telescope kit designed by a team of experts. An educational program to accompany the kit. A professional-development program for teachers. A Cornerstone Project of the International Year of Astronomy 2009, a worldwide effort in more than 145 countries, led by the U.S. Galileoscope team. 5.4.2 What can you see with the Galileoscope? best vir are of the key wie withat Galilee observed and

Travail A-5 Le titre principal *About the Year of Light* est placé en haut de la 1<sup>re</sup> page: police Calibri light 36 pt, suivi d'un espace blanc de 72 pt.

> L'image **IYL2015\_HEADER.JPG** située contre la marge inférieure termine la page. Sa largeur couvre exactement la distance entre les marges gauche et droite. Cette image reste exactement à sa place même si des paragraphes sont ajoutés ou supprimés dans le texte qui précède.

Sous le titre principal, l'année 2015 apparaît dans 4 "boites" aux bords bleus, Arial 72 pt gras, centrage horizontal, comme illustré.

Un espace libre d'1 mm est laissé entre ces "boites" dont la largeur est de 2,75 cm. Sous les chiffres de l'année apparaissent 4 lignes colorées comme le modèle, d'une hauteur de 0,4 cm.

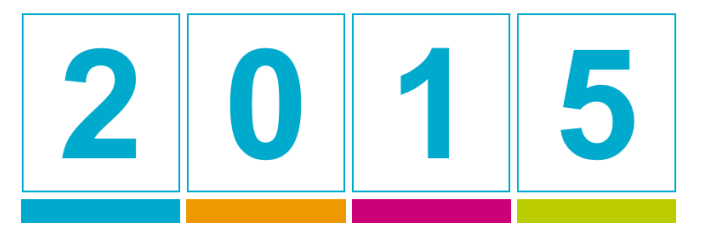

RGB 0 - 170 - 204 RGB 187 - 204 - 0

Faites ce travail soigneusement, en prenant soin des détails.

Travail A-6

Sur chaque page, **sauf la première** décrite dans le travail A-5 ci-dessus, les informations suivantes doivent apparaître:

- le numéro de page en Arial 12 pt gras, caractères blancs sur un cercle diamètre 1,2 cm de fond bleu (RGB 0 – 170 – 204);
- le cercle débute exactement à 6 cm du bord supérieur de la page;
- le cercle est centré dynamiquement au milieu de la marge: marge gauche pour les pages paires, marge droite pour les pages impaires;
- le numéro de page est centré au milieu du cercle bleu: exactement au point vue horizontal et approximativement au point de vue vertical;
- en bas de chaque page, une zone bleue hauteur 0,5 cm est insérée; elle couvre dynamiquement toute la largueur entre les marges;
- au-dessus à gauche de cette zone apparaît le titre du chapitre en cours, police Arial 8 pt, petites majuscules, bleue (RGB 0 – 170 – 204). Laisser un espace blanc de 1 mm entre le titre et la zone bleue. Le titre du chapitre apparait toujours à gauche tant sur les pages paires que sur les pages impaires.

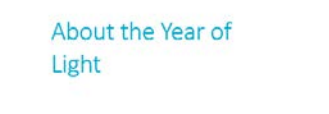

**Points** 10

**Points** 8

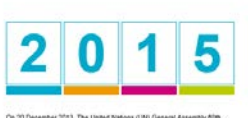

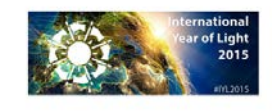

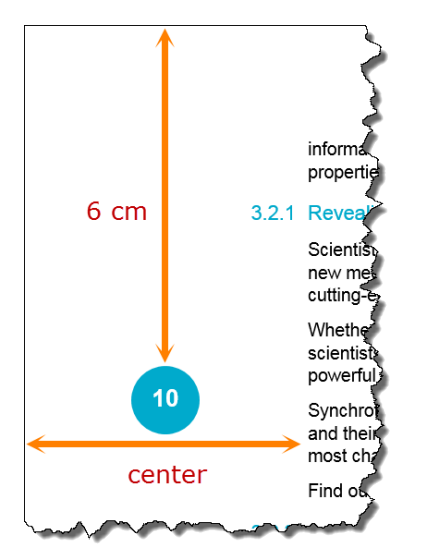

#### **18 juillet 2015 – Budapest (Hongrie) FRA** (Français) 3

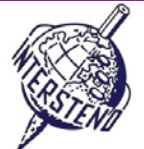

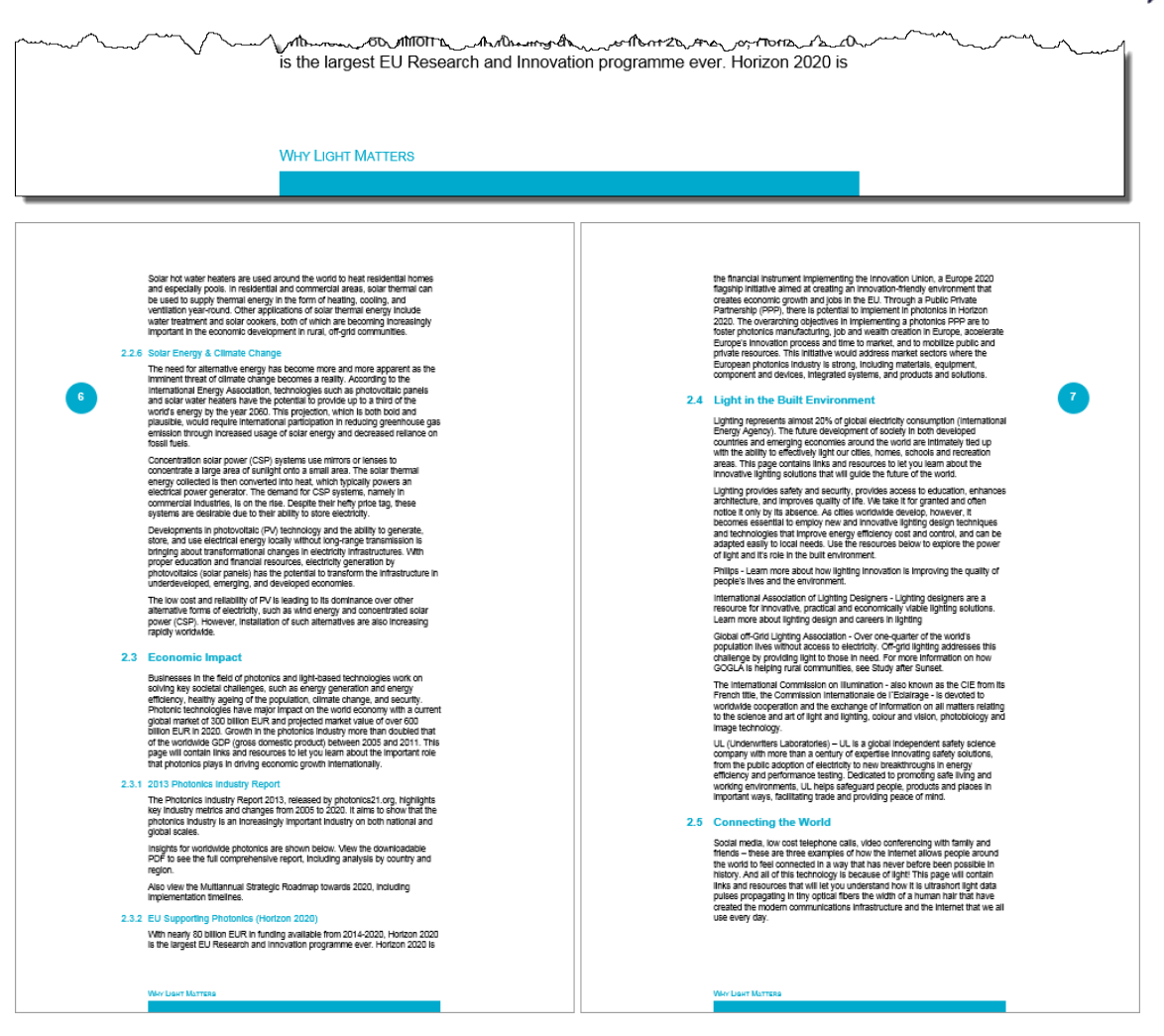

**Travail** A-7 Insérer une nouvelle page après la première. Ajouter le titre *Table of contents* (mise en page identique aux titres de chapitre niveau 1).

**Points** 10

Insérer une table des matières présentée comme le modèle de la page suivante, en respectant les instructions ci-après:

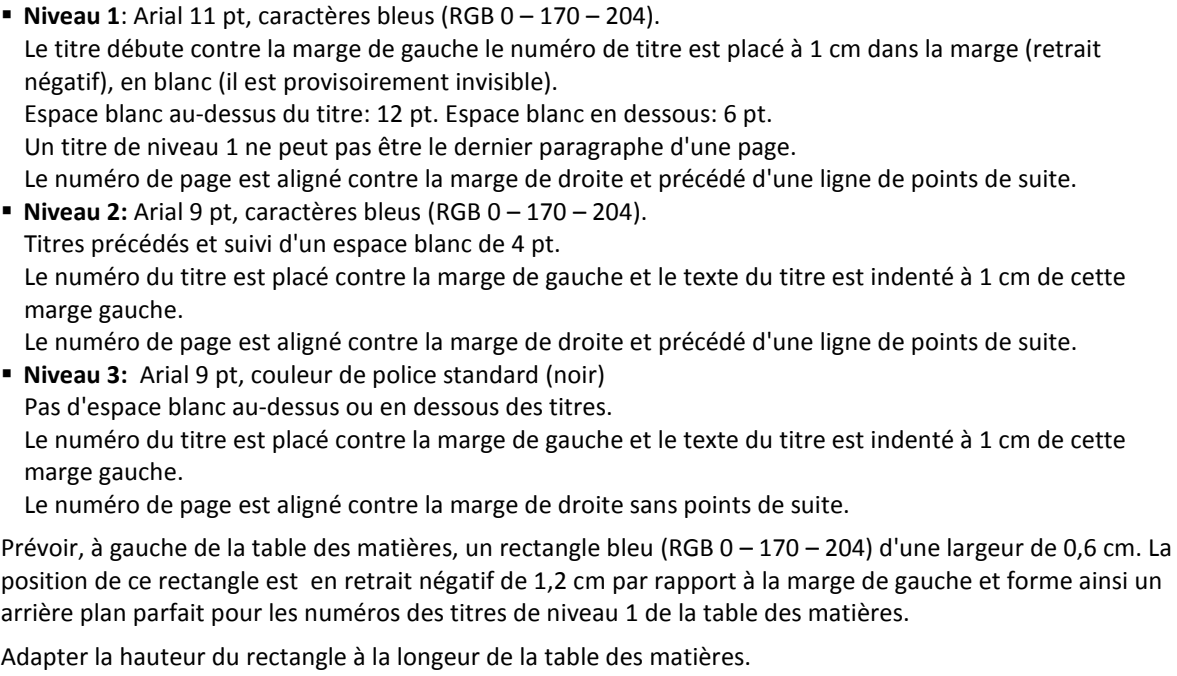

Ajouter ce rectangle sur toutes les pages de la table des matières.

#### **18 juillet 2015 – Budapest (Hongrie) FRA** (Français) 4

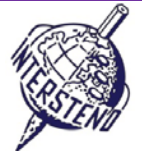

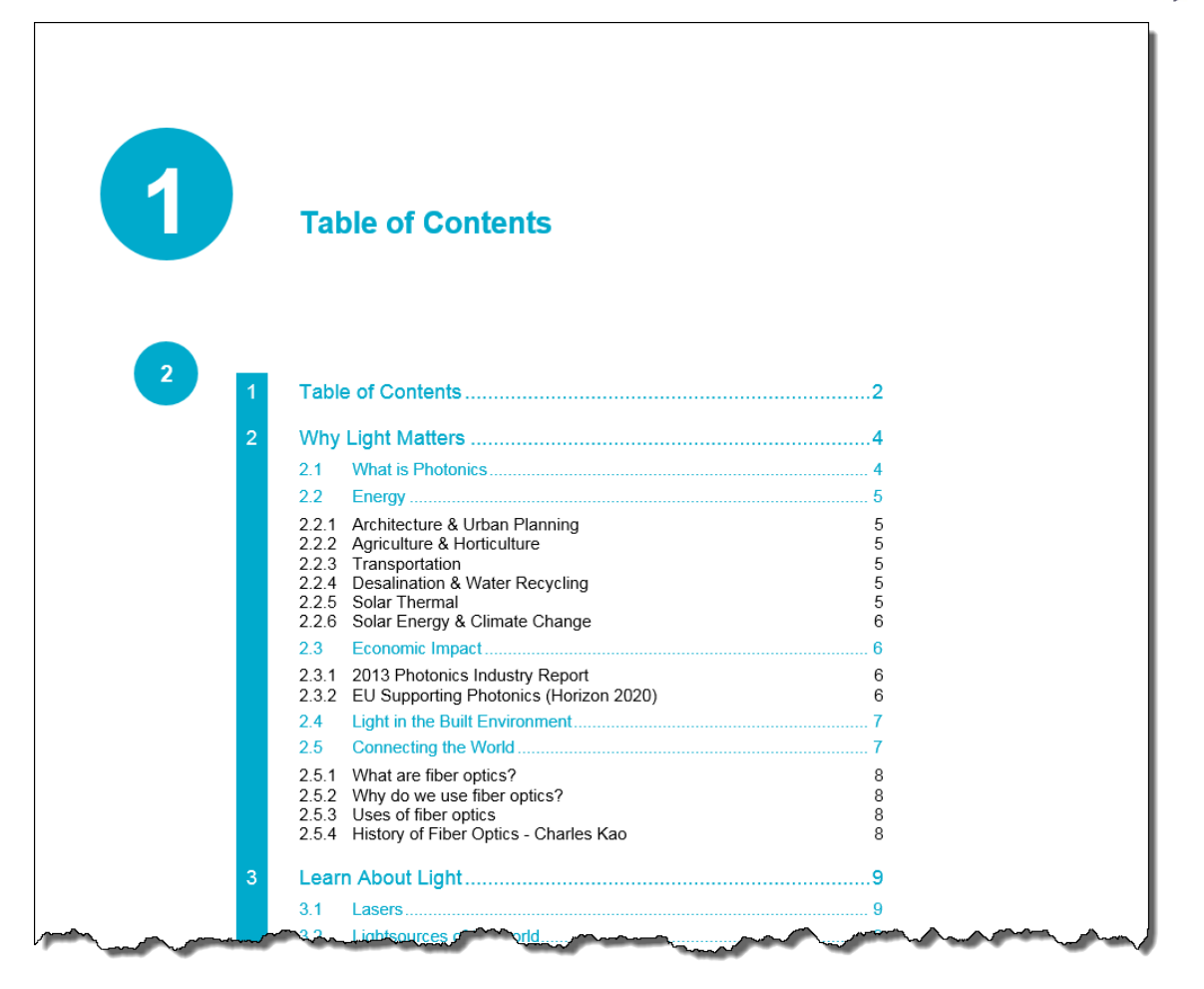

**Ne pas oublier de sauvegarder le document sous le nom YEAROFLIGHTXXX avant de le fermer!**

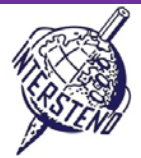

**Points** 12

#### B

**Travail** B-1

Ouvrir le document **OLYMPICGAMES** et l'archiver sous le nom **OLYMPICGAMESXXX**. Ce document contient des informations sur une partie des plus de 10 000 athlètes qui ont participé aux Jeux Olympiques de Londres. Chaque paragraphe contient les informations sur un athlète, ces informations sont structurées comme suit (voir la copie d'écran gauche ci-dessous):

- nom de famille (en majuscules) et prénom de l'athlète suivi d'une virgule,
- un code de 6 caractères composé comme suit:
	- 2 caractères comme abréviation de la discipline sportive,
	- 3 caractères comme abréviation du pays suivant les usages du Comité olympique,
	- 1 caractère indiquant le sexe: M pour masculin et F pour féminin.

Il faut restructurer les données comme suit, chaque athlète dans un paragraphe (voir la copie d'écran droite ci-dessous):

- 3 caractères pour le code du pays, suivi d'un tiret (-),
- 2 caractères pour le code sportif, suivi d'un double point et d'un espace (: ),
- nom de famille et prénom de l'athlète,
- indication du sexe M ou F entre parenthèses.

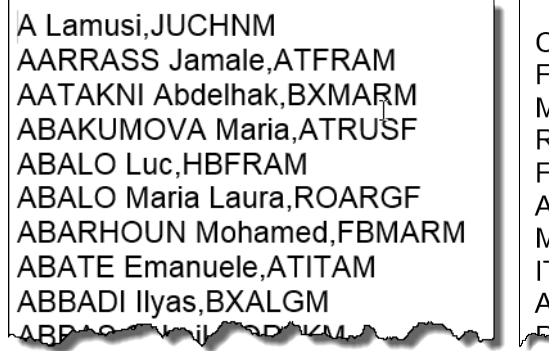

CHN-JU: A Lamusi (M) FRA-AT: AARRASS Jamale (M) MAR-BX: AATAKNI Abdelhak (M) RUS-AT: ABAKUMOVA Maria (F) FRA-HB: ABALO Luc (M) ARG-RO: ABALO Maria Laura (F) MAR-FB: ABARHOUN Mohamed (M) ITA-AT: ABATE Emanuele (M) ALG-BX: ABBADI IIyas (M) DAK-HO: ARPAS SADOL(M)

avant –document original après – résultat final

Ne pas oublier de sauvegarder le résultat final sous le nom **OLYMPICGAMESXXX**!

# C

**Travail** C-1

Le document **WOMENINPARLIAMENT** contient une liste de pays avec le nombre de représentantes féminines au parlement, tant à la *lower house* (LH) qu'à la *upper house* (UH). L'information est présentée comme suit:

- Rank: le numéro de rang
- Country: le pays
- LH\_Date: mois (1 à 12) et année des élections, séparés par une barre oblique (/) dans la lower house
- LH Seats: nombre total de sièges dans la lower house
- LH\_Women: nombre de sièges occupés par les femmes dans la lower house
- LH Perc: pourcentage de sièges occupé par les femmes dans la lower house
- UH\_Date: mois (1 à 12) et année des élections, séparés par une barre oblique (/) dans la upper house
- UH Seats: nombre total de sièges dans la upper house
- UH\_Women: nombre de sièges occupés par les femmes dans la upper house
- UH\_Perc: pourcentage de sièges occupé par les femmes dans la upper house

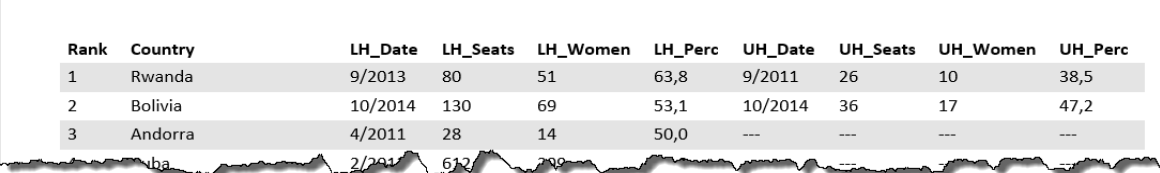

Travailler ces informations afin de produire un aperçu comme illustré ci-dessous, en suivant toutes les instructions:

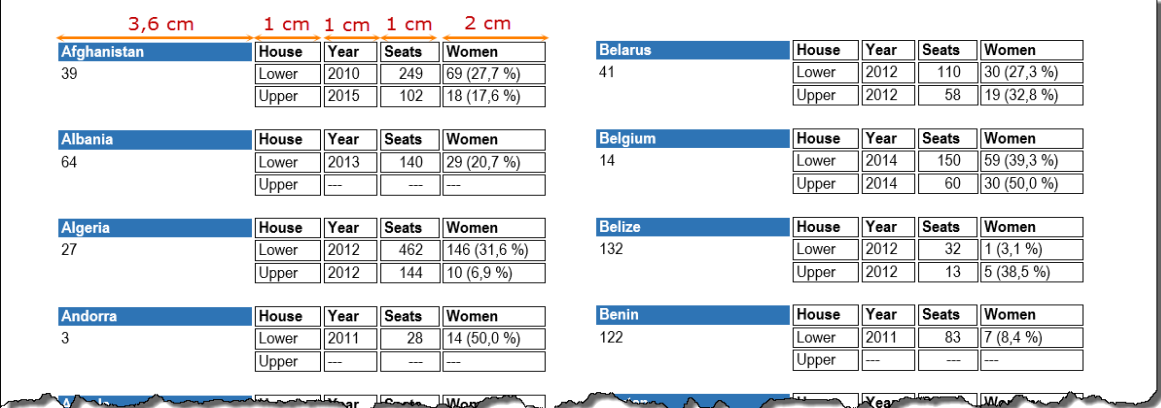

- PageA4-format portrait, marges supérieure 0,9 cm, inférieure 0,8 cm, gauche et droite 1 cm.
- Police: Arial Narrow 9 pt.
- Nom du pays en caractères blancs sur un fond bleu (env. 3,6 cm de largeur).
- Titres: House, Year, Seats et Women. Les titres sont affichés à côté du nom du pays. Largeur env. 1 cm pour House, Year et Seats; largeur env. 2 cm pour Women.
- **Information Lower et Upper:**
- Year: contient l'année, sans le mois. Effacer tous les mois,
- Seats: nombre total de sièges,
- Women: nombre de sièges et pourcentage de sièges entre parenthèses en ajoutant le signe %.
- Le numéro de rang (Rank) vient sous le nom du pays.
- Trier alphabétiquement les informations sur le nom du pays, le second pays s'inscrivant sous le premier …
- Les données se présentent en deux colonnes, espacées d'env. 0,5 cm.
- Dans certains pays, il n'y a pas d'*Upper House*. Dans ce cas, 3 tirets (---) seront ajoutés. Attention: dans la colonne Women les trois tirets apparaissent une seule fois, sans parenthèse, ni signe %.
- Les données apparaissent dans des "cellules avec bordure", séparées par un espace d'un demi-millimètre. La distance entre les bordures des cellules et le contenu est aussi d'un demi-millimètre.
- L'espace libre entre les pays est d'environ une ligne (env. 0,5 cm).
- Les données d'un pays ne doivent pas être scindées sur 2 colonnes/pages: chaque colonne commence par un nouveau pays.

Sauvegarder le résultat final – un apercu de tous les pays– sous le nom **WOMEN** ALL. Le fichier de base sera éventuellement sauvé sous **WOMEN\_BASIC**.

#### **18 juillet 2015 – Budapest (Hongrie) FRA** (Français) 7

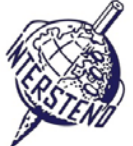

**Points** 25